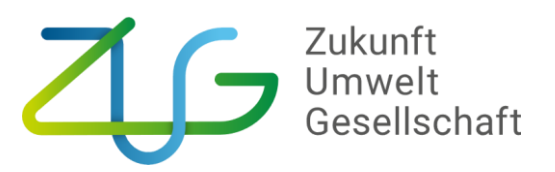

### **Ausfüllhilfe für die Belegliste**

(zum Zwischen- oder Verwendungsnachweis) am Beispiel des Förderschwerpunktes "Sanierung von Außen- und Straßenbeleuchtung"

#### 1) Arbeitsblatt "Hinweise"

Nach dem Herunterladen der Belegliste von [www.klimaschutz.de/projektabschluss](https://www.klimaschutz.de/de/projektabschluss) tragen Sie **als ersten Schritt im Tabellenblatt "Hinweise"** 

- **das Förderkennzeichen,**
- **den Namen des Zuwendungsempfängers und**
- **den Förderbereich ein,** in dem das Vorhaben umgesetzt wird bzw. wurde (siehe Abb. 1 und 2).

In Abhängigkeit vom ausgewählten Förderbereich erscheinen weitere Hinweise (siehe Abb. 2 unten). Achten Sie daher **darauf, den richtigen Förderbereich auszuwählen,** erst im Anschluss können die weiteren Tabellenblätter befüllt werden.

Prüfen Sie bitte genau, wie viele Rechnungen Sie in den einzelnen Ausgabenpositionen geltend machen wollen. In den Tabellenblättern ist eine maximale Zeilenanzahl vorgegeben, die nicht geändert werden kann. Sollten Sie mehr Rechnungen eintragen wollen und somit **mehr Zeilen benötigen,** schreiben Sie bitte **eine E-Mail an [NKI-Monitoring@z-u-g.org.](mailto:NKI-Monitoring@z-u-g.org)** Dann wird Ihnen eine erweiterte Belegliste zugesandt.

**Beachten Sie bitte,** dass Ihre Angaben in der Belegliste mit dem Formular

"*Verwendungsnachweis (VNZA) bzw. Zwischennachweis für Zuwendungen auf Ausgabenbasis (ZNZA)"* in profi-Online übereinstimmen müssen.

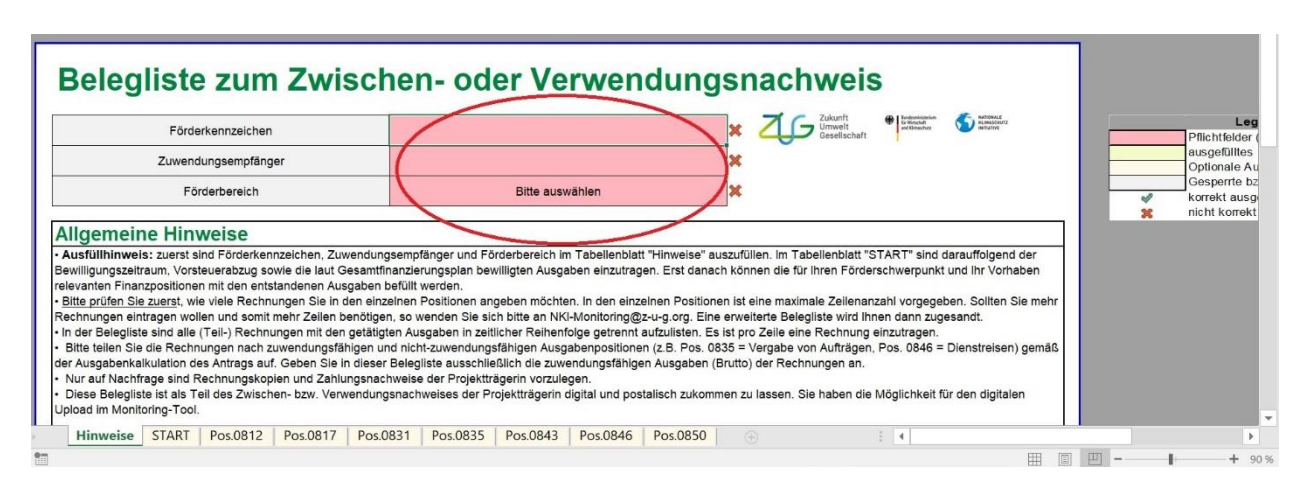

## Abb.1: Arbeitsblatt "Hinweise" vor dem Ausfüllen

Sitz der Gesellschaft • Registered office: Zukunft – Umwelt – Gesellschaft (ZUG) gGmbH, Robert-Schuman-Platz 3, 53175 Bonn Handelsregister • Commercial register: Amtsgericht • Local court Bonn, Eintragungs-Nr. • Registration No.: HRB 23165 Geschäftsführung • Managing director: Stefan Demuth

Vorsitzende des Aufsichtsrats • Chairperson of the Supervisory Board: Dr. Ingrid Hanhoff 1/4

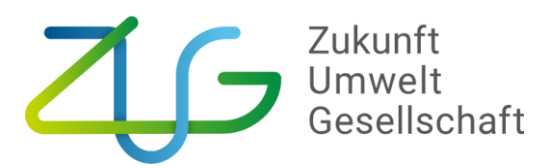

## Abb.2: Arbeitsblatt "Hinweise" nach dem Ausfüllen

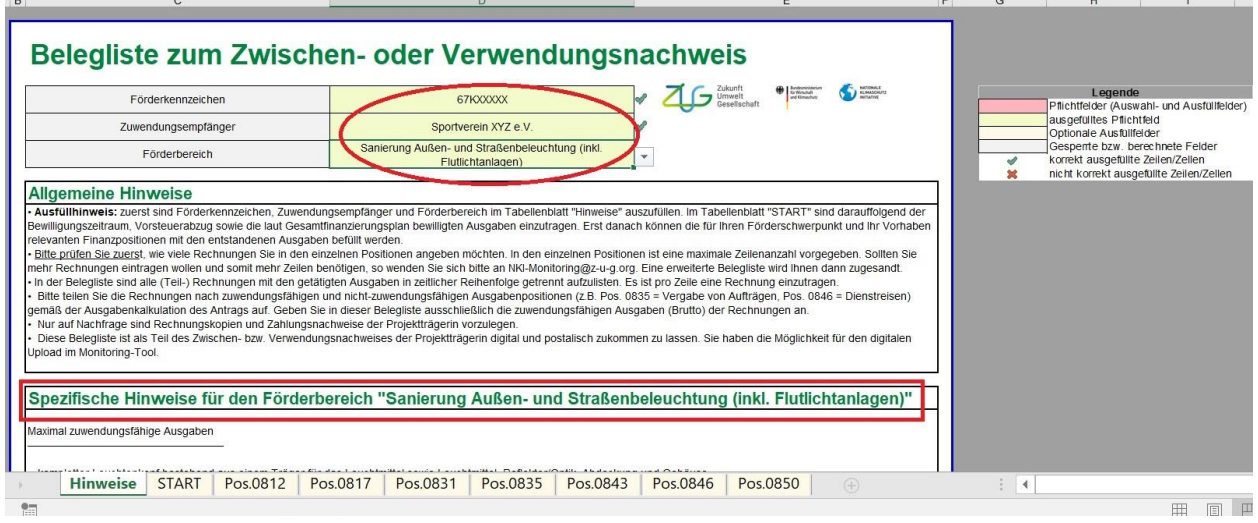

# 2) **Arbeitsblatt** "START"

ma

Im Tabellenblatt "START" tragen Sie den Bewilligungszeitraum und die Vorsteuerabzugsberechtigung ein (siehe Abb. 3 / obere rote Markierung). Der Vorsteuerabzug wird automatisch bei der Berechnung der zuwendungsfähigen Ausgaben berücksichtigt.

Je nach Förderbereich sind zudem Angaben zur Höhe der bewilligten Ausgabenpositionen (z.B. Pos. 0835) zu machen. Die Spalten *Zahlungsbetrag* und *zuwendungsfähige Ausgaben* abzgl. Vorsteuer befüllen sich automatisch, sobald das entsprechende Tabellenblatt der Ausgabenposition ausgefüllt wurde (siehe Abb. 3 / untere rote Markierung).

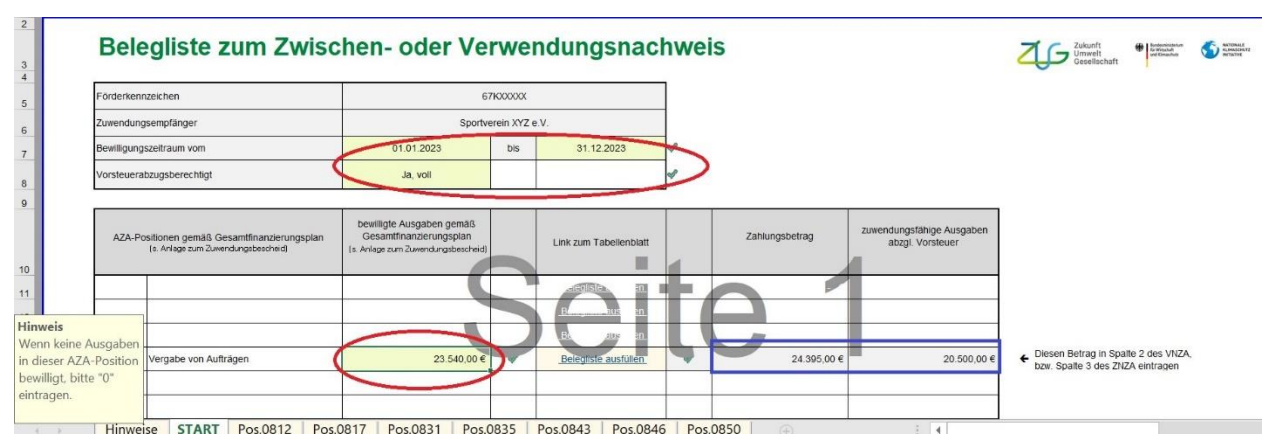

Abb. 3: Arbeitsblatt "START" nach dem Ausfüllen

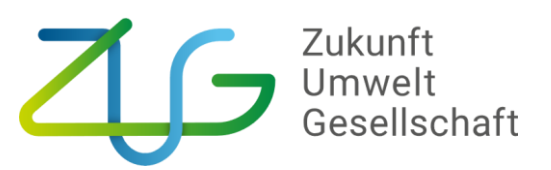

# **3) Arbeitsblätter der Ausgabenpositionen**

In den Tabellenblättern der jeweils bewilligten Ausgabenpositionen sind die Rechnungen (sofern mehrere vorliegen) chronologisch einzutragen. Es ist pro Zeile immer eine Rechnung (bei Personalförderung jeweils eine monatliche Gehaltszahlung) einzutragen. In der Belegliste sind ausschließlich die zuwendungsfähigen Ausgaben einer Rechnung anzugeben. Zudem sind die entstandenen Ausgaben **in den Spalten 8-10 eindeutig den dort genannten Kategorien zuzuordnen.** Sollten in einer dieser Spalten keine Ausgaben angefallen sein, ist als Wert 0 einzutragen. Spalte 7 bildet die Summe der Spalten 8-10 (siehe Abb. 4).

In **Zeile 13 ist unbedingt der Zahlungsgrund** zwecks Plausibilität und Nachvollziehbarkeit zu benennen: Welche Leistungen wurden erbracht und abgerechnet (siehe Abb. 4). Hier kann auch ein Bezug zum Arbeitsplan hergestellt werden.

Bei Bedarf können in der Spalte 14 noch Erläuterungen ergänzt werden (abhängig von Förderschwerpunkt sind ggf. Arbeitstage und Tagessätze anzugeben).

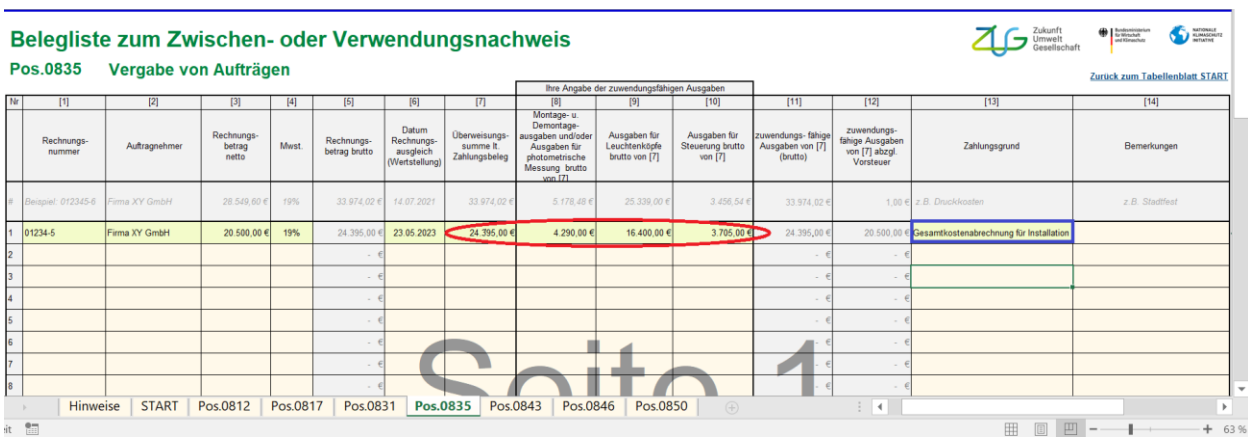

## Abb. 4: Arbeitsblatt "Pos. 0835" nach dem Ausfüllen der Spalten 8-10

#### **\*\*\* Antworten auf häufige Fragen:**

1. Können zunächst andere Arbeitsblätter bearbeitet werden, bevor im ersten Tabellenblatt "Hinweise" das Förderkennzeichen, der Name des Zuwendungsempfängers und der Förderbereich eingetragen werden?

*Antwort: Nein, denn dann werden die darauffolgenden Tabellenblätter nicht richtig befüllt. Die Inhalte der Tabellenblätter sind abhängig vom Förderschwerpunkt und unterscheiden sich z.T. deutlich. Es muss also als allererster Schritt das Tabellenblatt "Hinweise" ausgefüllt werden.* 

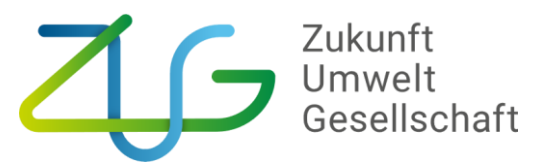

- 2. Kann auf die Angaben in den Spalten 8-10 bei den Tabellenblättern zu den einzelnen Ausgabenpositionen verzichtet werden? *Antwort: Nein, eine Zuordnung ist zwingend erforderlich, sonst kann keine korrekte Angabe der zuwendungsfähigen Ausgaben in Spalte 12 gebildet werden. Die Belegliste ist in dieser Form dann nicht prüfbar, es werden Nachfragen notwendig und die Bearbeitung verzögert sich.*
- 3. Was passiert, wenn in Spalte 8-10 bei den Tabellenblättern zu den einzelnen Ausgabenpositionen Nettobeträge eingegeben werden, obwohl der Vorsteuerabzug eingetragen wurde? *Antwort: Bitte achten Sie auf das korrekte Ausfüllen der Tabelle. Wenn Sie zum Vorsteuerabzug berechtigt sind, und dann widersprüchliche Angaben machen, befüllt sich der Wert in Spalte 12 ggf. zu Ihren Ungunsten.*